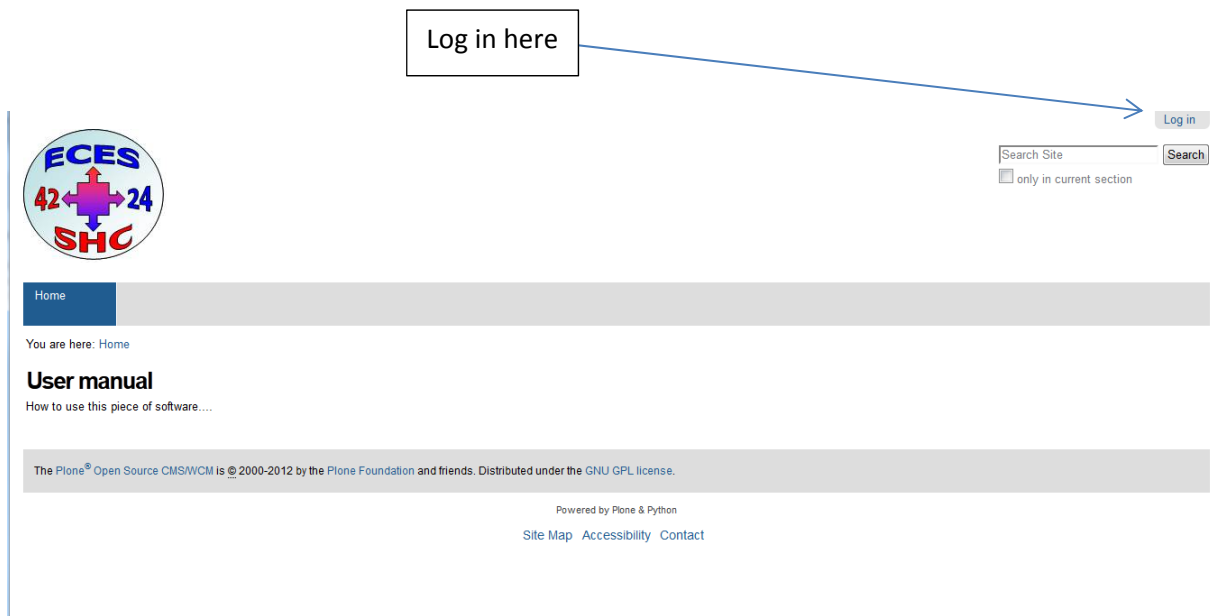

Add new PCM, TCM Material by choosing the Data base in the headline

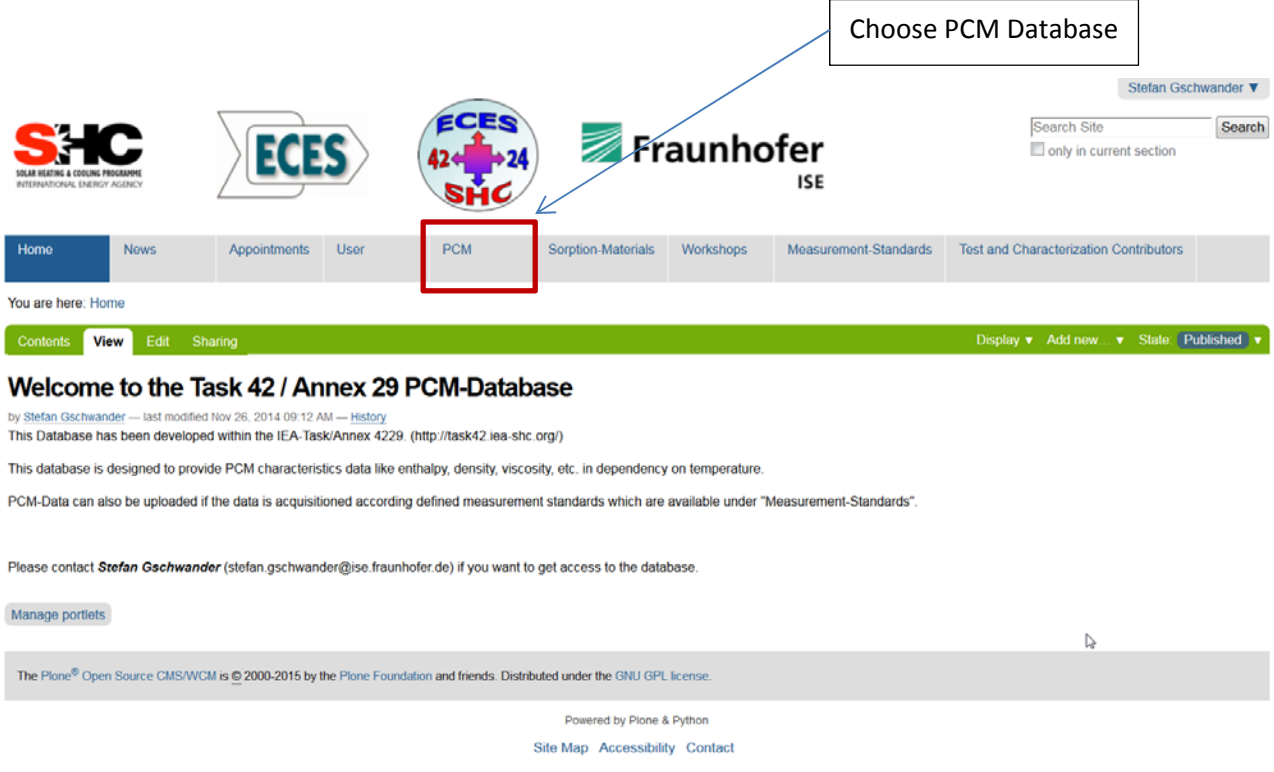

## Material Database PCM:

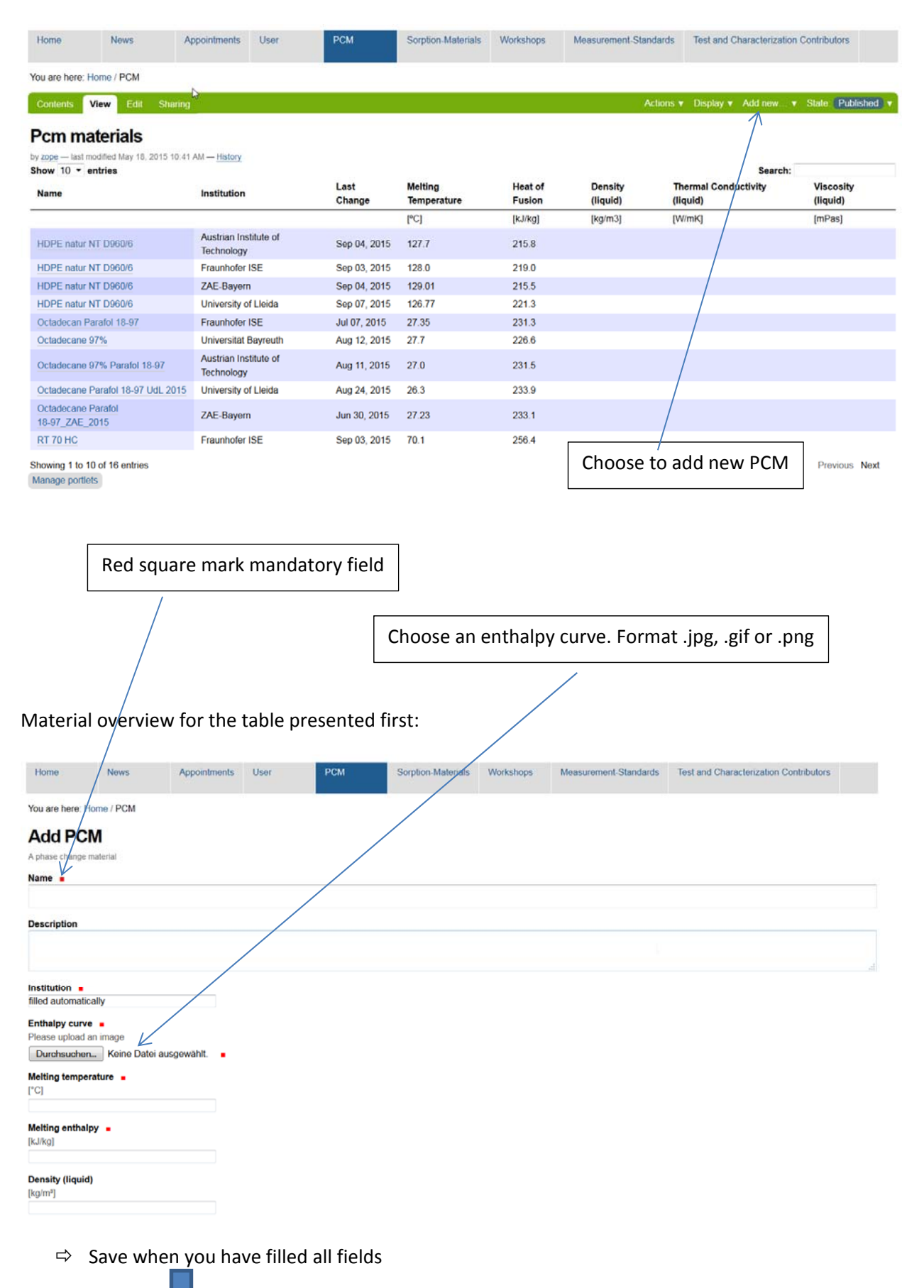

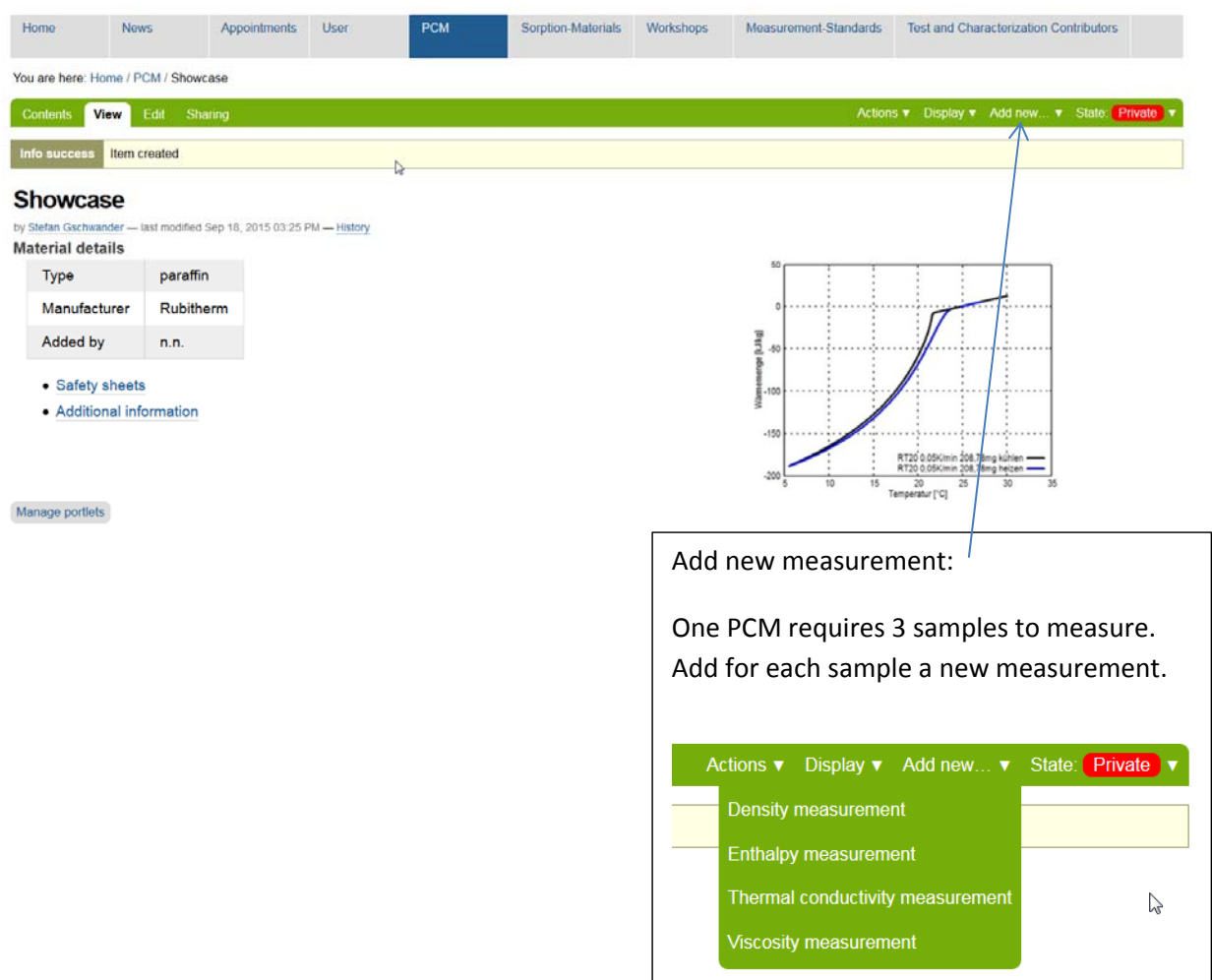

## Example: Add Enthalpy measurement:

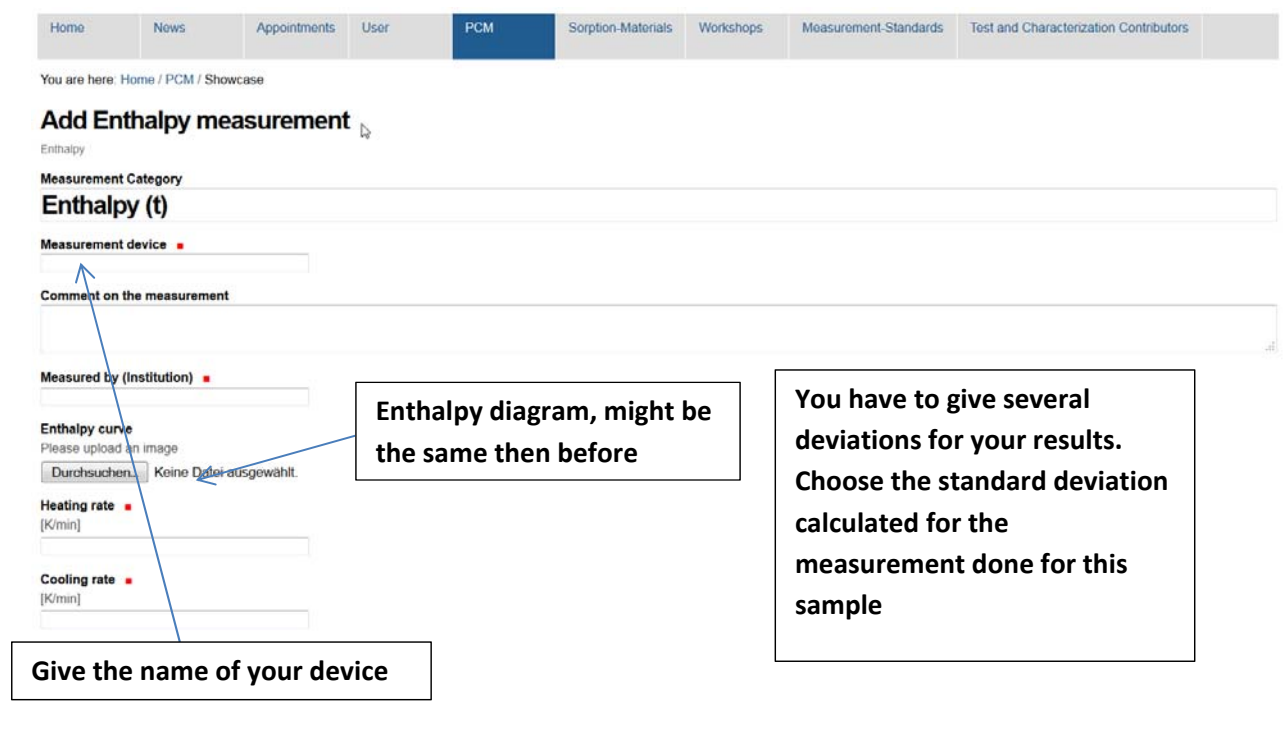

 $\Rightarrow$  Save when you have filled all field

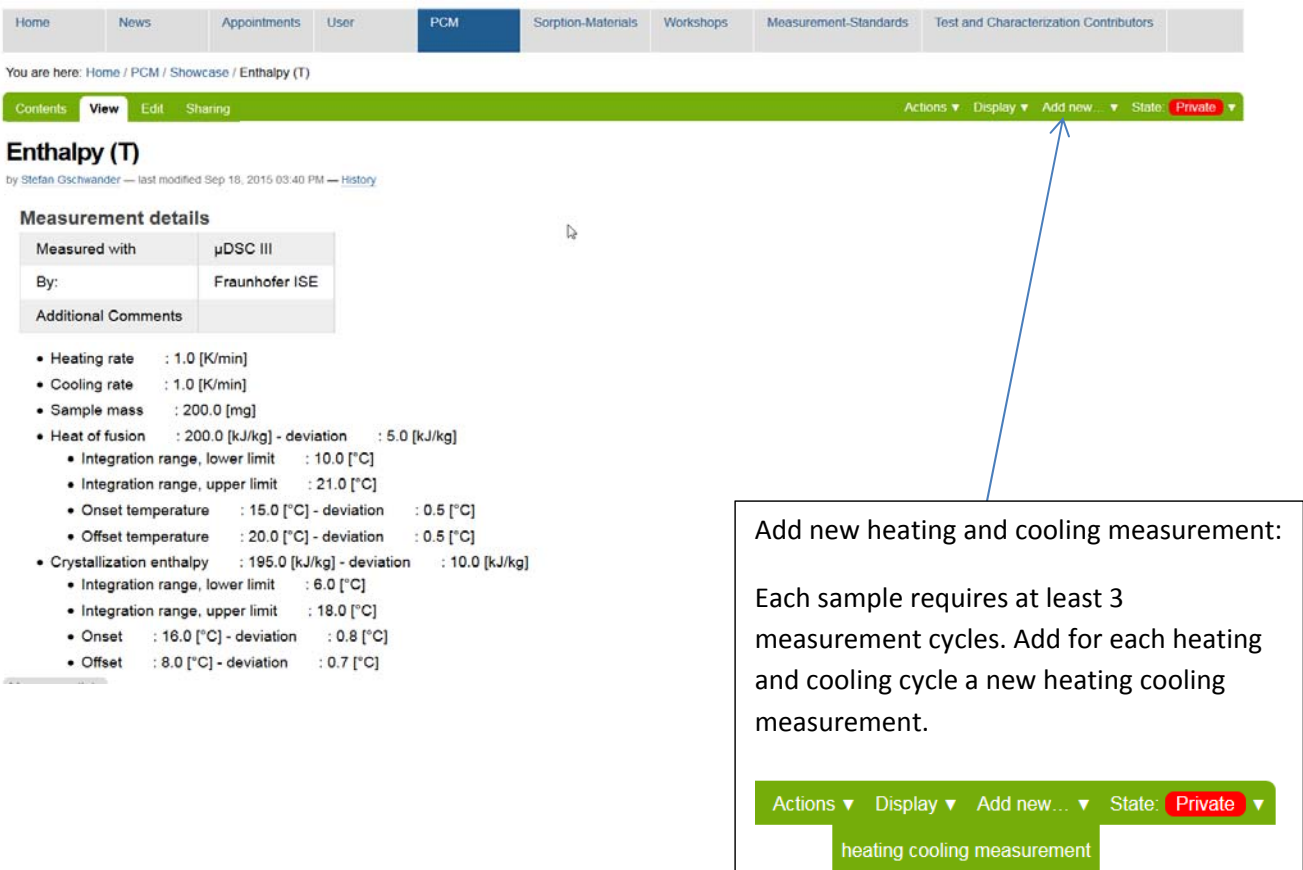

Data is saved and look like:

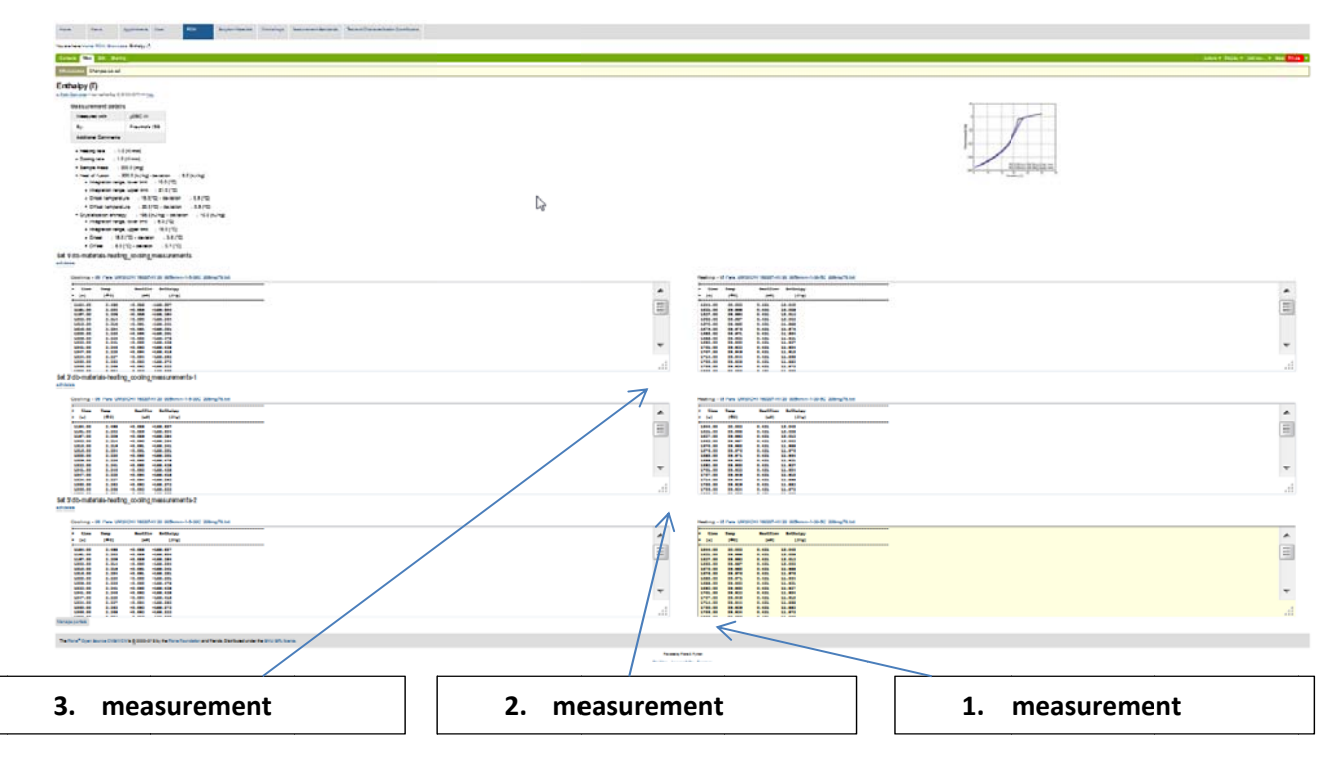

Add safety sheets:

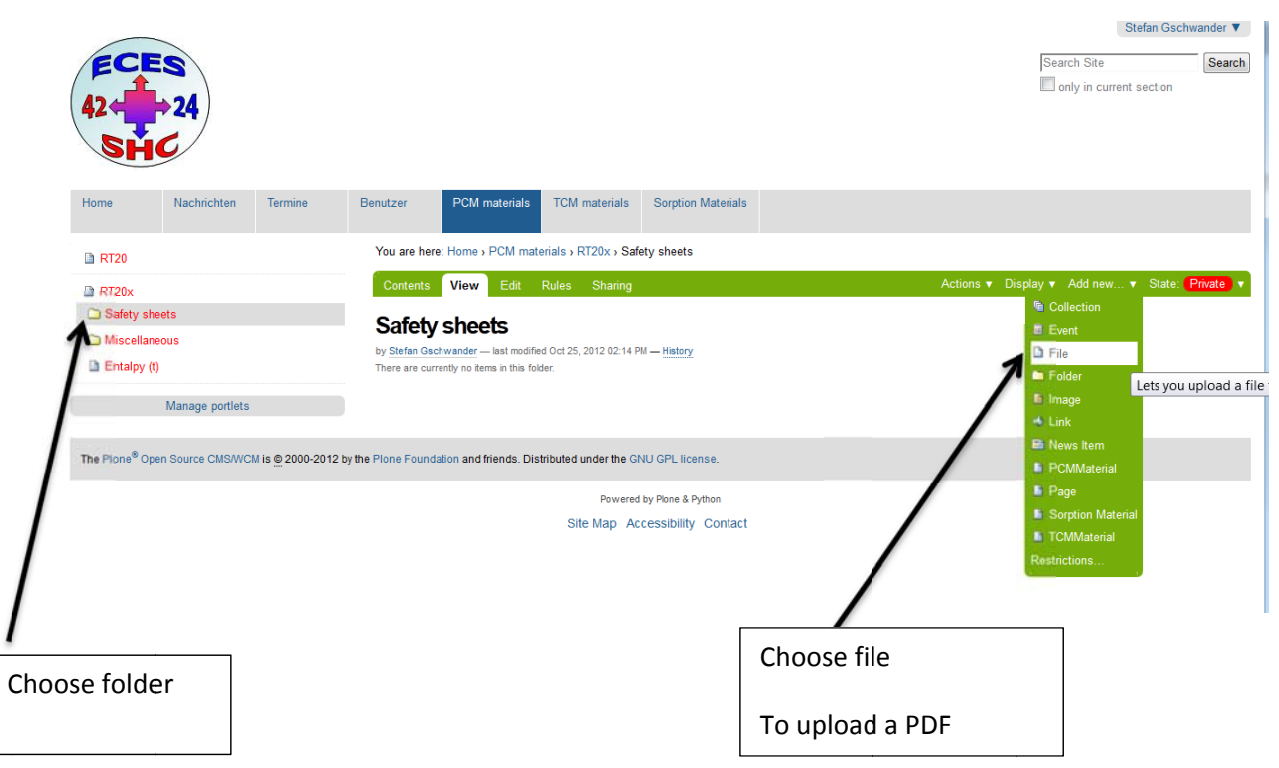

To delete data: Go back to the PCM materials database

Choose under Contents your material to delete it.

Stefan Gschwander

Search Search Site only in current section

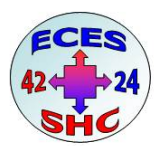

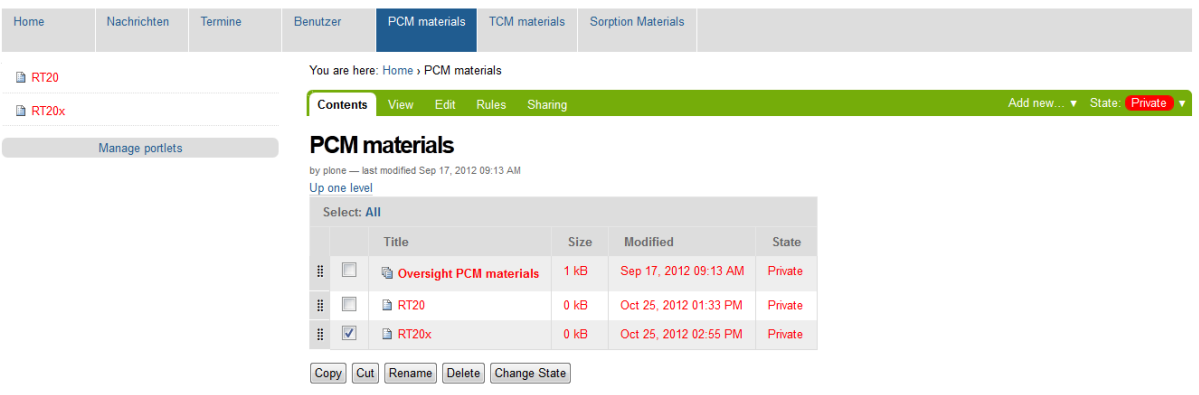

The Plone® Open Source CMS/WCM is @ 2000-2012 by the Plone Foundation and friends. Distributed under the GNU GPL license.

Powered by Plone & Python Site Map Accessibility Contact